SPAUG Stanford Palo Alto Users Group

# The Newsletter of Stanford/Palo Alto PC Users Group

**VOLUME 9 NUMBER 4 APRIL 1991** 

| $C \cdot O \cdot N \cdot T \cdot E$ | $\cdot N \cdot T$ | ·S  |
|-------------------------------------|-------------------|-----|
| CLUB NEWS                           |                   |     |
| On Becoming Club President          | Paul Staley       | _ 2 |
| Members Respond                     | Don Baird         | · 2 |
| The BBS in Print                    | Bob Bottini       | 3   |
| New Members                         |                   | 3   |
| Membership Benefits                 | Nancy Helmy       | 4   |
| Postal Matters                      | Don Baird         | 5   |
| POS TIPS                            |                   |     |
| Using ASSIGN and SUBST              | Tony Allen        | 5   |
| DRAWING CONCLUSIONS                 | •                 |     |
|                                     | Rick Altman       | 4   |
| PC Drawing Programs                 | RICK AIITIGH      | 6   |
| NORTON UTILITIES                    |                   |     |
| Version 5.0 Maintenance Release     |                   | 7   |
| WINDOWS Q & A                       | Jan Altman        |     |
| The Art of Spiking                  |                   | 8   |
| Printing to a File in WinWord       |                   | 8   |
| Automatic Program Starting          |                   | 8   |
| External References in Excel        |                   | 8   |
| LEARNING                            | Don Baird         | 9   |
| CLASSIFIED                          |                   | 10  |
| SPAUG RESOURCE CENTRE               |                   | 11  |
| WHAT'S ON THE MENU                  |                   |     |
| The April Meeting                   |                   | 11  |
| May Events                          |                   | 11  |
|                                     |                   |     |

#### APRIL MEETING

Last Wednesday: April 24th, 7.30pm at Turing Auditorium

#### "GEOWORKS ENSEMBLE"

Geoworks is the GUI (Graphical User Interface) which can be run on ALL PC's, even the 8088 machines. The Ensemble suite of programs includes a word processor, drawing program, file manager, calendar/scheduler, address book/dialer, communications program, etc. The logical alternative to Windows, and some say a better one.

Come judge for yourself.

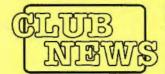

#### On Becoming Club President

It was pretty simple, really. Beverly called and asked me if I'd like to run for club president, and for better or worse, I said yes. I had actually been thinking along that line for a while now. My experience has been that I enjoy being more involved in groups such as this,

and so I decided to take the plunge.

There was a question posed at the meeting several months ago that I thought was very interesting. Someone asked about the purpose of the group. What's it all about? Why do people join and attend a group like ours? Why indeed? We get together once a month; but, it's hard to know why individuals come to the meetings and what people want from the club. We need to know!

If we need to make changes in the way the group is run, then let's do it. And the only way this is going to happen is through feedback and participation from all the members. What's on your mind? What do you want to see the group do more or less of? I'll bet every member has at least one great idea for the group. Maybe it's a way to increase membership, maybe an idea for a new service for club members, maybe an improvement of our computers. I've heard some great ideas already, and I want to hear more.

And get involved! You'll have a lot more fun, plus you'll learn more. I believe there's a direct correlation between what you put into something and what you get back. And it doesn't take a huge involvement. There are a lot of things that the group needs to be doing, but aren't done for lack of manpower. Lend a hand.

So, I suppose I should make a few campaign pledges that I promise to keep, more or less. Let's see - I promise to have Microsoft break the 640k barrier once and for all, and for free! I promise to get unlimited free software for all members, plus a chicken in every pot! And dancing girls at the meetings! Paul Staley

If you like what I've said here, then I'd like to have your vote. If you don't like it, I'd still like your vote. Then we can talk about it. Thanks!

#### **MEMBERS** RESPOND

DON BAIRD

#### The questions this time are:

- 1. Do you think that the club should try to serve everyone or be more selective, perhaps focusing our activities towards groups? For example: technical people (like scientists, programmers, and engineers), or professionals (like business persons, publishers, office computer users), or academics (teachers, students, school administrators, researchers), or home users (letter writers, checkbook keeping, event calendars, games).
- 2. Would you like to make a statement about the club or any other topic concerning personal computer matters.

#### The answers:

#### BEVERLY ALTMAN

- 1. Beverly feels that because our club has a lot of diversity, we need to serve everyone, and might do it by having our general meetings serve some of the people some of the time, and then leave it up to the SIGS to serve the special interests.
- 2. Would like to figure out a way to tap the

talents of the members. She doesn't think that they are necessarily reluctant, but may need a little prodding.

#### DAVID BAERNCOPF:

- 1. The problem with PCs is that there so many applications and there are more coming all of the time. Also, they are non-inclusive;, what some people talk about, others do not. To aim at groups would probably divide the energies of the club, which would be a minus. Spotlighting one group at a time each month makes more sense because that doesn't splinter up the energies of creative people.
- 2. Says he is out of the general stream and doesn't feel qualified to address the question.

#### LARRY MANNING:

1. Has broad interests. Would not like to see our topics narrowed down so that he wouldn't find out what was going on in other areas, therefore, would like to keep it broad.

# THE BBS IN PRINT

**BOB BOTTINI** 

Bob is the BBS Sysop

# 415) 321-4497 HE NEW BULLETIN BOARD NUMBER

# ON USING THE SPARC BBS PART2

In our first installment we talked about the hardware and software needed to be able to access our BBS. We talked about what you would find when you did access the BBS. We now continue with calling the BBS for the first time.

IMPORTANT NOTE: Our BBS has suffered the "crash" of one of our two hard drives. The drive that crashed contained all of our file library. Not to worry, our library was on backup. We will be up and running again is a short while.

The best and simplest way to gain access to the BBS for the first time is to call directly and to answer the questions posed by the program. This is a much faster way than was posed in last month's column. The reason being that all the information needed is entered by the new member.

Changing the access setting on the BBS is not dependent on the sysop having all the necessary information on a particular member. All that the sysop needs is verification that the person is a member of the club. The questions being asked are basic like "What is you name?". The program will also want to know your password, your phone number, about your computer, etc. This will be a good exercise in becoming acquainted with the use of a BBS. Do remember to elect for the "HOT KEY" option because this makes for fast action. Nobody is watching so have fun.

As you now have access to the BBS you will want to download files, applications, etc. To do this you begin at the "MAIN MENU". As you elected the hot key option all you do is press the letter "F" for file and up will come the "FILE MENU". Once in this menu elect for "NEW FILES". This is the only available option at this time because of the "Crash". You will see all of the new files available. You are free to download any and all of these files. Again remember that the hot key option only requires that you press the letter "N".

Now that you are perusing the NEW FILES, note down the file names that you wish to

download. Say that you wish to have RAMSCAN.EXE, just note it down on a piece of paper. Note any other file or application you wish to have. After you have all that you want at this session, exit NEW FILES and use the "Hot Key" to DOWNLOAD FILE. Now that you are in the download mode you will see across the screen various protocols for use in downloading. We will deal only with two in this article. "Kermit", which will be used to download just one file, and "Ymodem" when you want to download up to 50 files. Again the "Hot Key" feature comes into play because you will hit just one letter to activate a protocol.

Now the rest is very difficult. Just follow directions. If you are dowloading 1 file you will press "K" and follow directions. If you are downloading 2 or more files you press "Y" and follow directions. This can be exciting and great fun when you are doing this for the first time. Enjoy this. As you continue with using the downloading procedure it will become as automatic as turning on a light switch.

Next month I will discuss Zip, Arc, and other protocols for compressed files. I will also update progress on our new BBS.

# A BIG WELCOME TO THE FOLLOWING N EW M EMBERS

Palo Alto

Portola Valley

LouArm Torres Hayward Marek Mierzwinski Stanford

Martin Milman

Jim Work

Renewals Mike Ardley Palo Alto Charles Pack Los Altos Hills Norman Rossen Los Altos Hills Alfred Coppel Woodside William Corcoran Woodside Kendric Smith Stanford Vladmir Starov Redwood City Doug Fong Foster City Ira Gold San Jose Aldora Lee Menlo Park

#### SPAUG MEMBERSHIP BENEFITS

# SPAUG'S HISTORY AND PURPOSE

dBase

Gus Haas is inter-

ested in starting up a SIG for Ashton-

Tate's dBase pro-

aram. Those who

find this idea attrac-

tive please contact

(415) 364-2127

Gus on:

Our club was founded in 1984 as a Stanford Voluntary Student Organization with Associate Membership available to members of the non-Stanford community who use PCs. SPAUG is a nonprofit organization whose purpose is to bring together people interested in personal computing and to provide a forum for the exchange of ideas in the field.

#### General Meeting

A monthly General Meeting featuring programs of general interest is held on the last Wednesday of the month at 7:30 PM. The meeting place is on the Stanford Campus, Jordan Quad, in Polya Hall, Turing Auditorium.

#### SIG Meetings

Novice and other special interest groups (SIGs) meet monthly, providing demonstrations or detailed coverage of topics of special interest.

#### PRinT SCreen

A monthly Newsletter is mailed to all Members, including feature articles, the Club Calendar and other helpful information.

#### SPARC

An electronic Bulletin Board is maintained for uploading and downloading files and for message communicating among Members. Bulletins, and files in several public domain and shareware categories are available. The BBS number is (415) 321-4497.

#### Software Library

A library of public domain software disks is maintained for the benefit of Members.

#### Random Access

Members may announce items for sale, ask questions and share information during the Random Access period of the General Meeting.

#### Disk of the Month.

A collection of public domain or shareware programs is prepared and presented at the General Meeting. The disk is available for \$1 or in exchange for the Goodie Coupon on your membership card.

#### Mailcall

Items received in the club mailbox are reviewed at the General Meeting. Shareware programs, demo disks, and special offers are made available as well as the newsletters received from the exchange program with other user groups.

#### Renewals

Members' expiration information is printed on Newsletter mailing labels. A return envelope is enclosed for convenience in the month prior to renewal date.

#### **New Members**

Names of new and renewing Members are listed in the Newsletter.

#### Classified Ads

Members may post noncommercial ads at General Meetings, send them to the PRinTSCreen Editor for publication in the Newsletter, or send them to the BBS Sysop for posting on the For Sale bulletin section of the board.

#### Resource Center

A list of Members who are available to give help by telephone on various aspects of computing is provided in the Newsletter.

The SPAUG Constitution is available for down-loading from the Bulletin Board.

#### Random Drawing

Members attending the General Meeting are eligible for a drawing for a prize, often a valuable program or hardware item.

#### Sidewalk Sale

An annual sidewalk sale is held featuring computerrelated items for sale by vendors and Members.

#### Member of the Month

A Member who has contributed recent or ongoing service to the club is selected by the Steering Committee for recognition. A quarterly nohost dinner is held to honor these Members.

#### **APCUG**

SPAUG is a member of the Association of PC User Groups. An APCUG Bulletin Board and other benefits are shared.

#### Information Line

A recorded message provides up-to-date information about programs and activities. Callers may request information about membership. The phone number is (415) 321-4498.

Nancy Helmy

#### MEMBER OF THE MONTH

The member of the month for April is **Dave Casto.** Long-time member Dave has been active in many facets of the running of the club. He served as election officer, he was involved in the first revision of the club constitution, and in the implementation of the BBS. At the recent Windows/OS2 exhibition Dave was a tower of strength. He did 3 shifts on the booth and his winning personality made it a real pleasure to work along side him.

Congratulations Dave, and thanks.

#### **POSTAL MATTERS**

(other clubs receiving this newsletter, please note)

Some effort was spent designing a 5½ inch floppy mailer that could be sent first class for less than 1 ounce. Many went through until one was rejected for being non-standard. Discussions with the postal department revealed that a 10 cent charge is added if non-standard. The parcel was judged non-standard because it was square rather than rectangular. If it had been made rectangular, the extra envelope length would have made it exceed 1 ounce.

Now, we can ask: If millions of round 51/4 floppy disks are mailed annually in square envelopes, how more standard can you get? It's time the postal agency adjusts for this scandalous situation. As president of this club, I request collaboration with other clubs to rectify this matter. An extra ten cents per package is a whopping penalty.

Don Baird - President

Congratulations to Cagney France! Cagney is the grand-prize winner of our special Windows Expo Giveaway! All those who joined SPAUG during the Windows Expo last month were eligible for this special drawing. Cagney, currently a non-Windows user, has won a brand-spankin' new copy of Windows 3.0!

#### PLANNING MEETING

April 8 (2nd Monday) at 7:30pm

The location

1670 Oak Avenue, Menlo Park

Help us to make decisions about the club. All members are welcome, and you don't have to be a club officer to get your views heard.

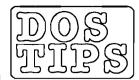

TONY ALLEN

## ASSIGN & SUBST

Two of the more obscure DOS commands and how they can be useful.

#### **ASSIGN**

When installing a new program that insists on its installation disk being run from drive A: and gives you no choice in the matter the trick is to use ASSIGN. The DOS command ASSIGN.COM causes a request for one drive to be routed to another.

Example: ASSIGN A=B (note lack of colons after the drive name)

After issuing this command any requests directed to drive A: will access drive B:. So DIR A: will give you the directory of drive B:.

To get things back to the status quo just issue the command ASSIGN with no parameters. One caveat here, if you do ASSIGN C=A (and C: is your hard drive where ASSIGN.COM is located) then you won't be able to undo the assignment. Any request restore the drives by typing ASSIGN will result in the message "Bad command or file name" because DOS can't find ASSIGN.COM on drive A: and you can't access the hard drive C: because all requests will be directed to A:. So it's reboot time.

#### SUBST

This command, which stands for SUBSTitute, allows you to treat a subdirectory path as though it were a disk drive. This means that you assign the subdirectory a letter and then manage it as though it actually were a seperate disk drive.

Example: SUBST G: C:\UTIL

SUBST is useful for programs which do not support the DOS path system or which expect to find overlay files on specific drives, when you have them in subdirectories. I have a nice utility program which produces a commented directory of files, unfortunately it will only log onto a *drive* so I have to be in the correct directory for it to work: i.e AXX B: is OK, and AXX will work for the current directory but if I'm in the root and I type AXX DOS the computer hangs. So I use the following batch file which SUB-STitutes the drive letter G: for the directory

(continued)

#### **LASTDRIVE**

To be able to use the letter G: (for example) as a drive designator it is necessary to let DOS know the number of drive letters it is expected to recognize. DOS is capable of using a maximum of 26 [A through Z] either physical or virtual drives. The method of letting it know is by putting the instruction LASTDRIVE=n in your CONFIG.SYS where n is any letter from A to Z (the default is E). For example in my config.sys I have LASTDRIVE=H, this accounts for floppies A: & B: the hard drive, partitioned as C:, D: and E:, and the RAM disk F:. This leaves me two virtual drives to play with, G: and H:.

I want, executes AXX.EXE, then undoes the substitution with the /d parameter. It works fine.

@echo off subst g: %1 c:\util\axx g: subst g:/d

Another use of SUBST is for shortening the PATH, on which DOS puts a limit of 127 characters (not that a PATH should approach this limit - it slows down performance). Say you have the following directory in the path, C:\WIN\EXCEL\ACCOUNTS1\SHEETS; well that takes care of 30 characters. Now by putting the command SUBST G: C:\WIN\EXCEL\ACCOUNTS1\SHEETS above the PATH= command and replacing C:\WIN...\SHEETS; with G:\; in the path, you save 26 characters. You can do this with all your path statements if you wish and end up with a path like:

#### **PATH=G:\**;F:\;H:\;I:\;J:\;K:\;......Z:\

with all the SUBST commands preceeding it. Mind you, as this could easily contain 300 characters, the caveat on long paths slowing down performance would apply here with a vengance. While you see only Z:\ DOS is still committed to searching all the directories and subdirectories that make up the path. It does this in order, starting at the first one, until it finds the right location to execute the command you gave it. So even on a 486 machine you a re going to wait a while for something on drive Z: to spring into life.

These are glorious times for the PC desktop publishing community, and there is no "but" lurking around the next sentence. PageMaker and Ventura Publisher have settled into comfortable positions on the top of the software heap, high-quality typefaces are available for all makes, models and flavors of components, laser printers have earned passage through the business mainstream and high-resolution displays are sure to be the next peripheral that converts from a luxury to a staple.

One of the most interesting developments in the domain of PC desktop publishing, and one that has captured the imagination of all who even casually follow the publishing field is the entry of professional, high-quality drawing programs. Seemingly

overnight, the PC marketplace has been touched by several programs good enough to earn marks of distinction that cut across all platforms.

Once upon a time, PC drawing programs could only be as good as the "PC" in their descriptions would allow. That simply is not the case anymore, and typesetters, illustrators, designers and miscellaneous desktop hackers everywhere have very real cause for celebration.

#### IN THE BEGINNING, THERE WERE DOTS

Don't hang your head in shame if you can't tell the difference between a paint program and a drawing program. In fact, when writers or speakers start slinging bit maps, vectors, pixels and beziers around, you'd be wise to duck. Graphic programs come in two flavors: those that create images by a collection of dots, and those that create images by using objects, such as ovals, rectangles, lines and curves. The first group is commonly referred to as paint programs because you can use your mouse cursor as a brush and mark up the screen however you wish. These images are created bit by bit, dot by dot — hence the name "bit-mapped graphics."

The second group is known as object-oriented programs, or simply, drawing programs, and is the domain of the five programs on center-stage here. Drawing programs are of a decidedly higher resolution than paint programs because they are mathematical objects, not simply a collection of dots that forms an image and registers with your brain. When you create a circle with a drawing program, it knows that it is supposed to be a circle, with a certain circumference and radius from the center. If you enlarge or reshape it, it still knows that it is a circle. But a circle from a paint program never knows it is supposed

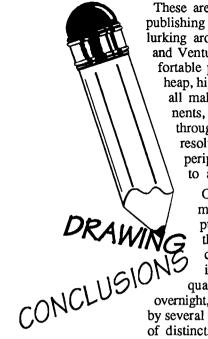

RICK ALTMAN

to be a circle, it just happens to look like one at the moment. Reshaping it usually adversely affects the quality of the image.

Furthermore, paint programs create graphics at a finite resolution, usually between 72 and 300 dots per inch, depending upon the power of the paint program used and the amount of memory you have available. The dots of a bitmapped image were placed a certain amount of distance apart and that distance cannot be changed. A low-resolution bit-mapped image will look equally bad on an Epson, a LaserJet or a Linotronic typesetter.

On the other hand, drawing programs produce graphics that are designed to print at the maximum resolution of your printer — 72 dpi on a dot-matrix, 300 on a laser, or 1200 or even 2540 on high-end typesetting machines. Drawing programs essentially tell the printer: "Hey, make a circle with these dimensions, and place the dots as close as you know how."

#### THEN THERE WERE CURVES

Vector graphics have been around for awhile now, but only recently have software developers been able to take the quality control of a simple circle or rectangle and apply it to a free-form curve. These so-called Bezier curves contain information about points of inflection and angles of refraction, the same way that a circle remembers its radius and circumference. Bezier curves are what make the sine wave in Figure One so clean and smooth.

#### TO PAINT OR DRAW?

The first question to address before you plunk down a few hundred is: Do you even need a drawing program? Maybe you have been using PC Paintbrush for the last five years and are quite content. Maybe you use a scanner to produce bit-mapped images and are completely satisfied with the results. Perhaps all you create are screen shots, for which your little screen capture program is sufficient. But if you're tired of producing type with built-in staircases or clip art that looks like it came from a bubble-gum wrapper, you would do well to invest in one of these powerful and exciting drawing programs.

Realistically, if you're involved in even semiprofessional desktop publishing, you need both a paint and a drawing program. The typical scenario goes something like this:

You are producing an inventory parts list, and you have a dozen low-quality photos of exotic nuts and bolts. Halftoning or photostating won't work — the coffee stains will show. So you purchase a cheap scanner, and one by one, turn

each photo into a digitized bit-mapped image. Your cheap hand-held scanner produces images that are just as bad as the originals — worse, even — but now you can import the images into the background of your drawing program and trace around them with high-quality bezier curve and vector graphic tools. You pass on tracing around the coffee stains.

Presto, you now have high-quality line art that can be precisely sized, scaled and electronically pasted into your parts list. Your co-workers throw you a party and your boss gives you a raise, which you promptly share with me.

Except for that last part, this is the grist for the PC drawing mill. While artists and illustrators use these programs with truly beautiful results, the majority of us have somewhat more pedestrian needs to fill. Regardless of the application, high-resolution drawing programs have arrived and are about to make some very loud noises. Rick Altman is a past president of SPAUG, and is the author of a number of books on Ventura Publisher and Corel Draw. He trains and lectures on desktop publishing throughout California and can be reached at (408 252-5448.

#### **NORTON UTILITIES**

**VERSION 5.0** 

Symantic have announced a Maintenance Release for Norton Utilities 5.0. This fixes some of the bugs in the first release. Notably the Directory Sort command line switches in Speedisk, and the date and time switches in Filefind which failed to work correctly. There are also some machine specific amendments.

One interesting thing that the on disk documentation mentions, is that there are some switches that are not mentioned in the manual.

In Disk Doctor II (NDD) these are:

/REBUILD which rebuilds an entire disk that has been destroved

/UNDELETE which undeletes a DOS partition that was previously skipped

In System Information (SI) they are

/AUTO which gives unattended scrolling & repeating of ALL

the info (like a rolling demo).

/DEMO which gives unattended scrolling only through the

benchmark screens (again as a rolling demo).

/SUMMARY which causes Sysinfo to print the same information as SI v4.5

If your program files are dated 7/17/90 then you may need the Maintenance Release. The files on this update are dated 9/25/90 and it has been shipping since early October so you may well have this release. Otherwise it is probably worthwhile calling Smyantec Corp., and requesting the maintenance upgrade. Customer Service can be reached at (800) 343-4714, Extension 707.

#### WINDOWS Q & A

#### JAN ALTMAN

Q I'm frustrated that Word for Window's clipboard can hold only one item at a time. What if I want to capture a few items from different places?

Spike them. The Spike is a special kind of glossary that lets you keep adding pieces to it.

Make a selection and press Ctrl/F3. The selection will be appended to the Spike. Continue adding to the Spike until you've collected all the items you want.

When you want to "unspike" what you've collected, position the highlight, type spike, and press F3. You'll see a list of all the items, with a carriage return at the end of each one. Like the clipboard, you can keep unspiking in this manner as many times as you like.

An alternative way to unspike is to use Ctrl/Shift/F3. This inserts the contents of the Spike and (unlike the first method) immediately empties it. Use this if you only need to unspike one time.

(If the Spike contains information when you try to exit Word, you'll see the message "Save global glossary and command changes?")

Q How can I print to a file from Word for Windows?

Open your WIN.INI file and look for the "[ports]" section. Add a line to this section that reads OUTPUT.PRN= (any name can be substituted for "OUTPUT").

Save the file and exit Windows. Restart Windows and run the Control Panel. Connect your printer to the OUTPUT.PRN port. The next time you print, the output will be sent to a file with the name "OUTPUT.PRN".

(Note: This also works for Excel.)

Q I'm a relatively new user of Windows 3, and have been experimenting with customizing the desktop. There's one thing that seems to escape me, however. When I'm setting up a new program icon (i.e. for Excel), is there any way to specify a default directory for the program to start in?

How to specify a default starting directoy is one of the most common questions I've heard. Yes, there is a somewhat back-door approach to setting this up in Windows. (It may sound somewhat bizarre at first, but believe me, it works. It's even buried deep in the manual somewhere - p. 91, that is.)

Let's say that you want to modify the program icon for Excel, so that for the next couple of months it starts in the TAX90 directory. TAX90 is a subdirectory on the D: drive, and Excel is found in C:\EXCEL. The first thing you must do is make sure that EXCEL.EXE can be found via your DOS path. (The directory where the program resides - in this case, C:\EXCEL - must be listed in the path statement of AUTOEXEC.BAT.)

Now select the Excel icon in Program Manager and pull down File Properties. The Description line won't change, as that is merely the label that sits under your icon. But modify the Command Line to read as follows: D:\TAX90\EXCEL.EXE. Now I realize that Excel does not exist in that directory or even on that drive, but Windows will find EXCEL.EXE in your path, and set up D:\TAX90 as the default directory. (Though this example shows two different drives, any legitimate combination of drives and directories will do.) The last thing you'll need to do is OK the message that the path is invalid (yes, Windows figured it out), and you're all set.

You may even consider customizing your desktop so that you have a few Excel icons, each starting in a different directory. In this case, you'd probably want to add a little more info to the Description line of each one.

Important note: Once you've done this, Windows removes the normal Excel icon (it can no longer find it). To restore it, do the following: go back into File Properties, click Change Icon, specify the icon's real location (C:\EXCEL\EXCEL\EXCEL\EXE), and click View Next. (You'll have to OK the invalid path message once more.)

Q In Microsoft Excel, I can easily find the names of my supporting worksheets with the File Links command. But how can I locate the cells that contain the external references?

All external references in Excel have one thing in common: an exclamation point. Simply go to Formula Find and search for "!" (make sure that Part is selected). Press F7 to repeat the search until you've found them all.

3655 Pruneridge Avenue, No. 135, Santa Clara, 95051, (408) 243-5955.

<sup>(</sup>c) Copyright 1991 Jan Altman/The Express Train

Send your questions on Microsoft and Windows products to :

The Express Train at the following station:

#### LEARNING . . .

DON BAIRD

Very soon, we can choose to solve our personal computer library dilemma by having our club give each member a CD (compact disk) housing 1000Mb of public domain and shareware files.

Life is too short not to be a maverick. That thought was spawned because I feel guilty writing in the first person. I was taught in the first grade to avoid using I. This must still prevail, because we often encounter "this writer" occurring where "T" naturally would appear. Anyhow, I grew up an independent thinker and consequently perpetually question our customs. Unfortunately, it can separate one from the comfort of belonging to the hordes loving a safe rut. Worse, feelings of disdain for the general provincialism might develop into cynicism which can lead to health problems.

The point obliquely aimed at, is that there is a large span between persons desiring status quo, and those seeking the adventure of change. Applying this matter to a computer club, we can see the complication due to the mix of dissimilar people coupled with the wide scope that computer usage offers. One must not decry the situation, but tackle it as a challenge. To reduce feeling presumptuous in espousing on the subject, I posed the question in our MEMBERS RESPOND department found elsewhere herein. The responses helped confirm my own judgement.

I take licence to experiment (because that's what an engineer is supposed to do), but wonder if constant change for it's own sake (different from adapting because of necessity) is good when perhaps some prefer a familiar sameness. Fred Allen, Jack Benny, George Burns with Gracy Allen, and Red Skelton all proved the popularity of a fixed format for comedy, and the flock of Romeo and Juliette variations tend to prove it also for tragedy. However, computer clubs must attract persons of a certain nature which has to narrow the range of people preferences to satisfy.

I found determining the ideal slate of club functions difficult. Pressures to "showcase" vendor software are enormous. Because our club lost many technically oriented people, the major desire of our members shifted towards having "Mac" frills. It's ironic that something that provides limited capability should require limitless memory and speed. The March meeting gave an example if this. The University disabled the PS2 computer in order to accommodate the vendor's setup much to my consternation. Thus, I had to negotiate with the vendors to use their machine to run the club programs. They set up their fancy platform to operate our files, but it soon became apparent that it couldn't even handle the situation involving a source file that creates separate data files and which uses a run-file supplying the library routines. It took a little Donny-Brook to get them to give me raw DOS (a platform's shell to DOS still leaves resident the huge graphics overhead of the platform which could conflict with my program set). This instance serves to show that to do some of the fundamental things computers were intended for, users have to learn enough DOS in order to do it.

The computer revolution is still at its beginning and is causing continuous change in many forms. Since we Americans have powerful needs for status, in computer circles that can lead to keeping up with the "Joneses" latest computer update while rooted in writing text, playing games, and avoiding DOS, (like having a fancy library of elegantly bound books that are never cracked). I could suffer a collapse from pondering the fantastic expectations before us. Soon, we can choose to solve our personal computer library dilemma (most act like they don't even know that they should have one) by having our club give each member a CD (compact disk) housing 1000 Megabytes of public domain and shareware files.

It's studying how we can realize possibilities of this kind that keeps me from taking the time to submit little utility routines for PRinT SCreen; routines that numerous members like to see represented in the newsletter though abounding in other computer publications. Determining how our club can do for the individual member, that which a member might find not feasible to do alone, takes hard thinking. Many of the routines mentioned, are very useful, not easily remembered, and may even be the product of genius. What's lacking is the smarts required to find a way to put this material into a form that's accessible.

We should be exchanging floppy disks holding the newsletters rather than only the hardcopy. It then obviously follows that such routines can be edited and then concatenated into a bodacious file from which any topic becomes available merely by key-word search. This is an idea which eventually will be realized, in spite of initial blunders, like locking them up in GUI (Graphical User Interface) word processor files which will create a hassle of incompatibilities.

One trepidation of mine, is that some future board will adopt the suggestion that a charge be made for library access. Other clubs have already established this practice and consequently it will be used as a precedent. I want to argue against this future suggestion by pointing out that many programs exist in our own library that work similarly, however, each often has unique fea-

(continued)

tures. To perform a range of tasks, it may require a kit of these programs. To form a kit requires an investigation of each program. This entails searching through a great many of our library disks. If we charged for each disk or program, it would be uneconomical or almost impossible to derive an ideal kit. In connection with this, I hope that some future board doesn't engage in trying to cull the programs down to one or two "best of type" programs. A lot of work went into building the library. Updates may have bugs and should not indiscriminately replace earlier versions. Also, the programmers spent much more time, creative juice, and background knowledge than any non-programmer can imagine. They seldom get recompensed for this. It should be in their honor, that their programs be available at no charge through clubs. Be advised that the bulk of our disk library is pre-virus, and that the most recent were meticulously screened by Ralph Muraca before passage through to the disk library.

I have had difficulty through talking, clarifying the difference between obtaining files from the disk library and from the BBD. Thus, I will try doing it in print. The main difference is in speed. It takes less than a minute to copy a disk full of files from the disk library compared to hours to download the same files via the BBD. Perhaps when we all are 9600 baud, the differ-

ence won't be so drastic. Thus, I advise thinking of the BBD as a source for obtaining several specific files and the disk library as a source for building one's own library where research and review of many files is required.

I foresee a time when many users discover that they must come off their GUI platforms in order to make more serious and advanced use of their computers. Only then will they appreciate the power in many of the shareware utilities. For example: can any commercial program make an ASCII directory listing of files that are compressed and all existing within another compressed file? The importance of doing this becomes evident if you have thousands of compressed files within compressed files on hundreds of floppies. It then becomes possible via shareware utilities to develop text file lists identifying where each file is located (on floppies or in hard disk subdirectories) WITH-OUT HAVING TO TYPE A SINGLE FILENAME (thus avoiding typos and months of work).

As my term draws to a close, I knew that I would see much that requires doing. However, I tried to plant some ideas. From the time of the first humans to now, efforts to perpetuate the knowledge of hard-won discoveries have been made. However, now we no longer have to write on the canyon walls with berry juice, but can do it in ASCII.

#### FOR SALE

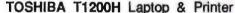

8086, 9.5MHz: 1 MB RAM (LIM 4.0): 20MB hard disk (optimized): 80x25 LCD screen (CGA): 720K floppy drive: AutoResume: Dedicated cursor keys: Toshiba DOS 3.3: Battery and charger.

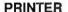

Toshiba P321SL 24 pin printer: NLQ high speed: Built-in tractor feed: Front panel menu settings: 32K built in buffer.

#### **EXTRAS**

Additional battery: Toshiba carrying case: Holmes 2400 baud internal modern w/serial port: Color monitor (CGA): Battery Watch software: Other software (legal, with documentation) negotiable.

Everything in perfect condition. Offers to - KEN SCHIFF (415) 325-6044

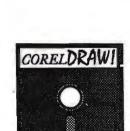

#### COREL DRAW Version 1.2

The best graphics program for Windows (2.03 & 3.0). Comes on 9 1.2M disks which includes over 6Mb of Clipart. complete with Corel Trace, WFN Boss (typeface conversion utility), and the instructional Video. This is version 1.2 that I bought in November, and it is boxed, as new - \$120 obo.

TONY ALLEN (408) 739-2953

#### THE SPAUG RESOURCE CENTER

Bob Bottini

Bev Altman

Tony Allen

Les Weil

| This is a list is of club members who have volunteered their services. If anyone would like their name added to this list, please get in touch with Don Baird or Jan Altman. |            | Accounting Foxbase Windows Products | Larry Mehl<br>Marie Hooper<br>Jan Altman | (415) 329-6037<br>(415) 325-1206<br>(408) 243-5955 |                |
|----------------------------------------------------------------------------------------------------|------------|-------------------------------------|------------------------------------------|----------------------------------------------------|----------------|
| OFFICERS                                                                                                    |            |                                     | R:Base                                   | Larry Mehl                                         | (415) 326-6037 |
| President                                                                                                    | Don Baird  | (415) 365-6822                      | Lotus 1-2-3                              | Larry Mehl                                         | (415) 326-6037 |
| Vice President                                                                                                    | Jan Altman | (408) 243-5955                      | Symphony                                 | Sally See                                          | (415) 941-1378 |
| ASSU Representative                                                                                                    | Tim Short  | (415) 854-2732                      | LANGUAGES                                |                                                    |                |

(415) 369-2086

(415) 329-8252

(415) 321-5541

(408) 739-2953

C

Fortran

Pascal

Smalltalk

QuickBasic

SOFTWARE

### CLUB EVENTS IN MAY

MANAGERS

Bulletin Board Sysop

Librarian - Public Domain Software

Financial Manager

**Newsletter Editor** 

| Sun | Mon | Tue | Wed | Thu | Fri | Sat |
|-----|-----|-----|-----|-----|-----|-----|
|     |     |     | 1   | 2   | 3   | 4   |
| 5   | 6   | 7   | 8   | 9   | 10  | 11  |
| 12  | 13  | 14  | 15  | 16  | 17  | 18  |
| 19  | 20  | 21  | 22  | 23  | 24  | 25  |
| 26  | 27  | 28  | 29  | 30  | 31  |     |

May 8th The WORD FOR WINDOWS SIG meets the second Wednesday of each month at 7:30pm to talk about Word for Windows and general Windows issues. On Wednesday, May 8, we will discuss:

"General Formatting Tips and Tricks"

Location is Infotec Training Institute, Techmart, 5201 Great America Parkway, Suite 254, Santa Clara. The group is led by Jan Altman, a certified trainer in Word for Windows.

For more information, please call Jan at (408) 243-5955.

May 13th Second Monday - PLANNING MEETING

7:30 PM Beverly Altman, (415) 329-8252 or Don Baird, (415) 365-6822

#### \*\*\* NOTE NEW LOCATION! \*\*\*

May 27th The MICROSOFT WORD FOR DOS SIG meets the fourth Monday of each month at 7:30 pm. The group alternates between discussions of Word 5.0 and Word 5.5. On Monday, May 27, we will discuss:

"Memory Management in Word 5.0."

New location is the rec room of Oakridge Apts., 3655 Pruneridge Ave. (just west of Lawrence Expressway), Santa Clara.

For more information, please call Jan Altman at (408) 243-5955.

#### May 29th Last Wednesday - GENERAL MEETING

RORY J. O'CONNOR, the Computing Editor of The San Jose Mercury News will discuss news, current trends, and coming events in the computing world.

7:30 PM Turing Auditorium, Polya Hall, Stanford University

#### APRIL MEETING

John Watson

John Watson

John Watson

John Watson

Don Baird

(415) 325-7632

(415) 325-7632

(415) 325-7632

(415) 325-7632

(415) 365-6822

Last Wednesday: April 24th, 7.30pm at Turing Auditorium

# "GEOWORKS ENSEMBLE"

by Geoworks Inc.

Geoworks is the GUI (Graphical User Interface) which can be run on ALL PC's, even the 8088 machines. The Ensemble suite of programs includes a word processor, drawing program, file manager, calendar/scheduler, address book/dialer, communications program, etc., etc. The logical alternative to Windows, and some say a better one.

Come judge for yourself.

Meetings Membership Information

Beverly Altman (415) 329-8252 Don Baird (415) 365-6822 \$25/year (Students \$10) 415) 321-4497 739-2953

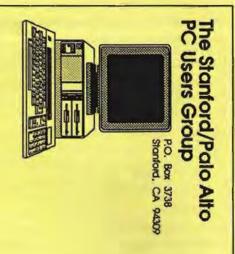

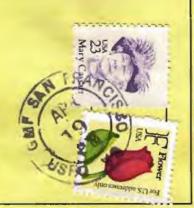

#### THE APRIL MEETING

Last Wednesday: April 24h, 7.30pm at Turing Auditorium

Want the point-and-click feel of a graphical environment, but don't have (and can't afford) the hardware to run Windows 3.0?

#### GEOWORKS ENSEMBLE

#### An alternative to Windows

Geoworks Ensemble, a collection of programs, is a multitasking, windowing environment that requires no more than an XT with a hard drive and a mouse. Along with the graphical interface PC/GEOS, Ensemble includes a word processor, drawing program, file manager, calendar/scheduler, address book/dialer, communications program, national bulletin board, and, of course, Solitaire.

Come to the April meeting to see Geoworks demonstrate the programs that make up Ensemble, rated Most Valuable Product of 1990 by PC Computing, and Best of Comdex 1990 by ByteWeek.